# Ce que j'ai appris des défis hebdomadaires de Friends of SAS

Conférence du Club des utilisateurs SAS de Québec, automne 2017

## Un seul objectif

# Éveiller votre curiosité pour les défis de Friends of SAS

## Friends of SAS

- <https://sas.influitive.com/>
- Site géré l'équipe par SAS Canada
- Apport de la communauté des utilisateurs
- Volets promotion, information et éducation
	- Tip of the Day!
	- Tips and Tricks
	- Trivia Tuesday
	- Série thématique (ex. Semaine contre la fraude)
	- Et Weekly: Posed Programming Problem

## Trivia Tuesday

- Quelques questions sur un même thème
- Soumis par des utilisateurs
- Avec choix de réponses

# Weekly: Posed Programming Problems

- Tous les mercredis depuis au moins octobre 2015
- Défi soumis par un utilisateur
	- Idéalement avec une solution
- Niveau de difficulté variable
- Solutions diffusées sur SAS Canada Community
	- [http://sascanada.ning.com,](http://sascanada.ning.com/) groupe Friends of SAS Programming Problems Discussions

# Quelques exemples

# Problème du 15 février 2017 Spécial St-Valentin

- 1. IF 'TED' < 'ALICE' < 'BOB' < 'CAROL' THEN PUT 'TRUE LOVE';
- 2. IF 'TED' < ('ALICE' < 'BOB') < 'CAROL' THEN PUT 'TRUE LOVE';
- 3. IF ('TED' < 'ALICE') < ('BOB' < 'CAROL') THEN PUT 'TRUE LOVE';
- Quelles lignes affichent « TRUE LOVE »?

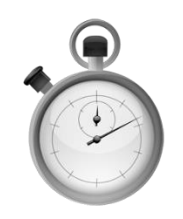

## Pas à pas, ligne 1 'TED' < 'ALICE' < 'BOB' < 'CAROL'

La série de < est évaluée d'un coup et donne faux

Donc pas de TRUE LOVE

# Pas à pas, ligne 2 'TED' < ('ALICE' < 'BOB') < 'CAROL'

L'opération entre parenthèses donne vrai.

Pour SAS, un booléen est une variable numérique,  $où$  Faux = 0 et Vrai = 1

#### 'TED' < 1 < 'CAROL' ≠ vrai

NOTE : Données numériques incorrectes, 'TED' NOTE : Données numériques incorrectes, 'CAROL'

#### Donc pas de TRUE LOVE

## Pas à pas, ligne 2 ('TED' < 'ALICE') < ('BOB' < 'CAROL')

La parenthèse de gauche donne faux, donc 0 La paranthèse de droite donne vrai, donc 1

 $-> 0 < 1 = \text{vrai}$ 

Donc TRUE LOVE

# Ce que j'ai appris

•Importance de savoir que pour SAS, il n'y a que des chiffres et des lettres

Problème du 19 octobre 2016 Quand 6,4 n'égal pas 6,4!

- Questionnaire pour peinturer une pièce
- Chaque couleur de 1 à 10
- 5 personnes donnent leur avis
- Formule du score final :
	- 10 % de Francis + 10 % de Leslie + 50 % de Kelly + 30 % de Dave – 10 % Chester
	- Kelly a un droit de veto pour les couleurs qu'elle n'aime pas (score de 1)
	- En cas d'égalité, Dave décide
- Quel est le top 3 des couleurs?

## Opinion de chacun et résultat

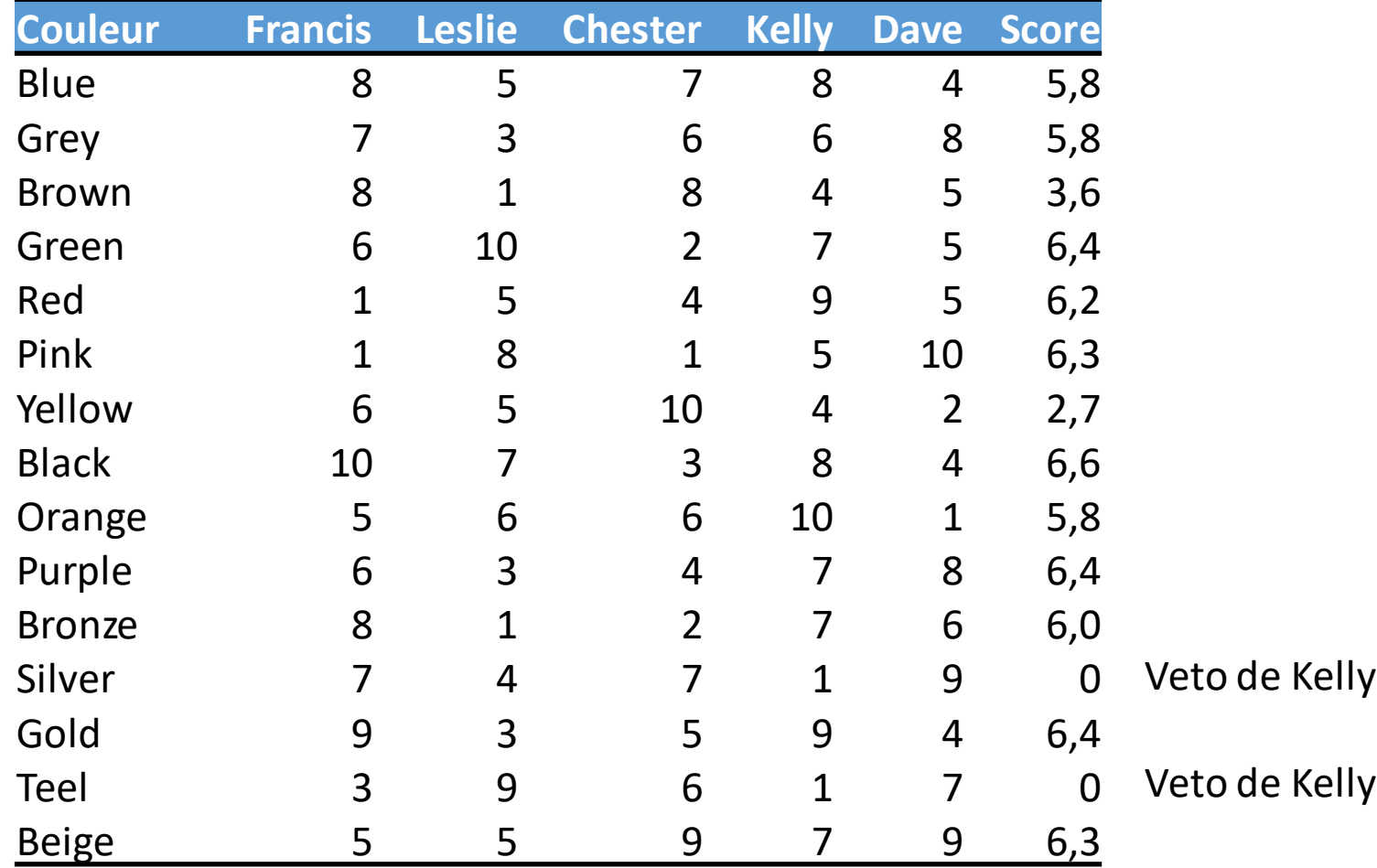

## Identification du top 3

```
\dotsscore = 0,1*F+0,1*L+0,5*K+0,3*D-0,1*C;\bullet . <br> <br>\bulletproc sort data=couleur;
  by descending score descending dave;
run;
data top3;
  set couleur;
  by descending score descending dave;
  if n le 3;
run;
proc print data=top3;
```
# Top 3

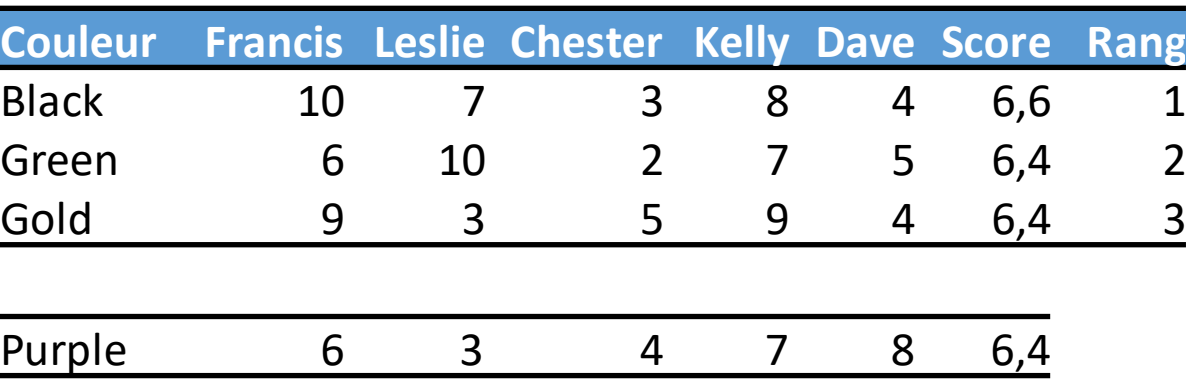

- Triple égalité en deuxième place, donc le choix revient à Dave.
- Pourquoi « Purple » est en 4<sup>e</sup> place?
- Pourquoi Proc sort n'aime pas Dave?

## Top 3 dans Excel

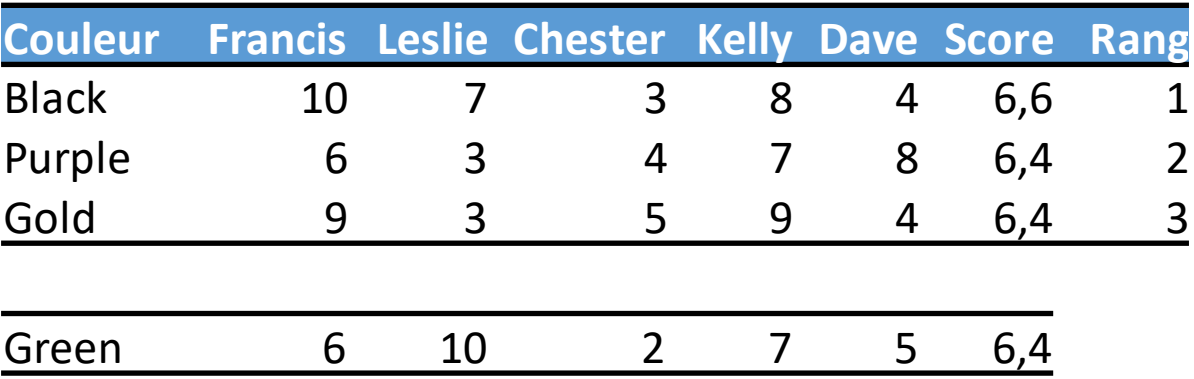

- Pourquoi « Green » est en 4<sup>e</sup> place?
- Pourquoi le tri n'aime pas Dave?

### Une question de décimales

- Score =  $0,1^*F + 0,1^*L + 0,5^*K + 0,3^*D 0,1^*C$
- Une fraction est conservée avec une certaine précision (voir *Numerical Accuracy in SAS Software*)
- Score modifié =  $F + L + 5*K + 3*D 1*C$

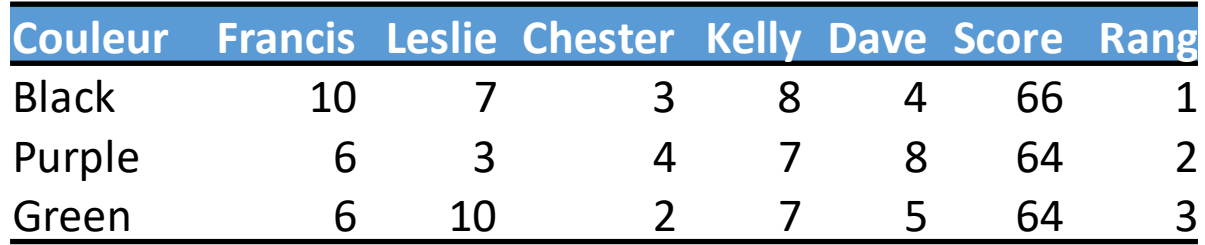

# Ce que j'ai appris

- •Utilisation d'entiers, lorsque possible, dans les opérations
- •Utilisation de la fonction round() pour « effacer » les décimales excédentaires

# Problème du 8 novembre 2017 Données manquantes et boucle

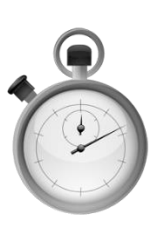

- Id du vendeur et vente dans différents trimestres
- 2014 1,554.34 4,571.54 1758.32 1511.70
- 2010 4211.54 7845.12
- 2016 1,413.25 1,735.24 4,256.12
- 2111 1,784.96 5,648.89
- 1132 4,578.10 7,656.00 1,211.32

3421 4578.25

- Obtenir un data avec id, vente et trimestre
	- Attention : trimestres manquants et formats différents pour les ventes

# Ma solution (définitivement pas optimale)

```
data t;
  format id num $4. q1-q4 $20.;infile DATALINES dlm=" " missover;
  input id num $ q1 $ q2 $ q3 $ q4 $;
  q1=compress(q1, ","q2 = \text{compress}(q2, ","");
  q3=compress(q3, ",");
  q4 = \text{compress}(q4, ","");
  datalines;
2014 1,554.34 4,571.54 1758.32 1511.70
2010 4211.54 7845.12
2016 1,413.25 1,735.24 4,256.12
2111 1,784.96 5,648.89
1132 4,578.10 7,656.00 1,211.32
3421 4578.25
;
                                           run;
```

```
data t2;
  set t;
  format sales 7.2;
  if q1 ne "" then do;
    sales=put(q1, 7.2);
    quarter=1;
    output;
  end;
  …
  if q4 ne "" then do;
    sales=put(q4, 7.2);quarter=4;
    output;
  end;
  drop q1 q2 q3 q4;
```

```
run;
```
## Solution d'Horst Wolter

```
data multi;
  infile datalines missover ;
  input ID_num @;
  do^{\dagger} quarter=1 to 4;
    input Sales : comma8.2 @ ;
    if Sales ne . then output;
  end;
  datalines;
2014 1,554.34 4,571.54 1758.32 1511.70
2010 4211.54 7845.12
2016 1,413.25 1,735.24 4,256.12
2111 1,784.96 5,648.89
1132 4,578.10 7,656.00 1,211.32
3421 4578.25
;<br>,
run;
```
## Bonification d'Aroop Ghosh

```
data multi;
  infile datalines missover ;
  input id num \frac{1}{5} sale amt \frac{1}{5} @;
  do Quarter=1 by 1 until (sale_amt=' ');
    output;
    input sale amt $ @;
  end;
  cards;
2014 1,554.34 4,571.54 1758.32 1511.70
2010 4211.54 7845.12
2016 1,413.25 1,735.24 4,256.12
2111 1,784.96 5,648.89
1132 4,578.10 7,656.00 1,211.32
3421 4578.25
;<br>,
run;
```
# Ce que j'ai appris

- •Utilisation d'input avec
	- : -> d'un espace à l'autre
	- @ -> arrêt de la lecture
- •Utilisation d'infile avec l'option datalines
- •Faire confiance aux formats

# Problème du 1er mars 2017 Avalanche d'espaces

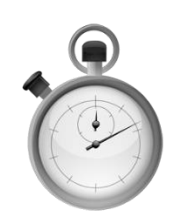

#### • Soit le jeu de données suivant :

SAN FRANCISCO GIANTS FORTYNINERS LOS ANGELES RAMS RAIDERS LAKERS DODGERS BOSTON CELTICS BRUINS RED SOX CHICAGO CUBS BULLS WHITE SOX BEARS BLACKHAWKS CHEYENNE NEW YORK YANKEES METS RANGERS KNICKS TORONTO MAPLE LEAFS BLUE JAYS

- Combien d'équipes par ville?
	- Attention : des noms contiennent un espace

## Ma solution

```
data ml;
  infile "C:\SAS\FOS\raw20170301.txt" DLM='09'x;
  format rawData $255. city $16.;
  input rawData $;
  ra\bar{w}Data = trim(rawData);
  rawData = tranwrd(rawData, " ", "%");
  nbWordT = countw(\r{rawData, ' "nbTeams = 0;city = " "d\overline{o} i = 1 to nbWordT;
    if i = 1 then city = scan(rawData, 1, "%");
    else if scan(rawData, i, "%") ne " " then
nbTeams +1;
  end;
  keep city nbTeams;
run;
```
## Solution d'Art Tabachneck

```
data have;
  infile cards truncover;
  informat city team1-team6 $16.;
  input city & (team1-team6) (&);
 array teams(*) team1-team6;
 number of teams=dim(teams)-cmiss(of teams(*));
 cards;
SAN FRANCISCO GIANTS FORTYNINERS
LOS ANGELES RAMS RAIDERS LAKERS DODGERS
BOSTON CELTICS BRUINS RED SOX
CHICAGO CUBS BULLS WHITE SOX BEARS BLACKHAWKS
CHEYENNE
NEW YORK YANKEES METS RANGERS KNICKS
TORONTO MAPLE LEAFS BLUE JAYS
;
```
run;

# Ce que j'ai appris

- •Utilisation d'input avec & pour des valeurs contenant un espace et l'espace comme séparateur
- •Utilisation d'input avec une liste de variables et de formats entre parenthèses